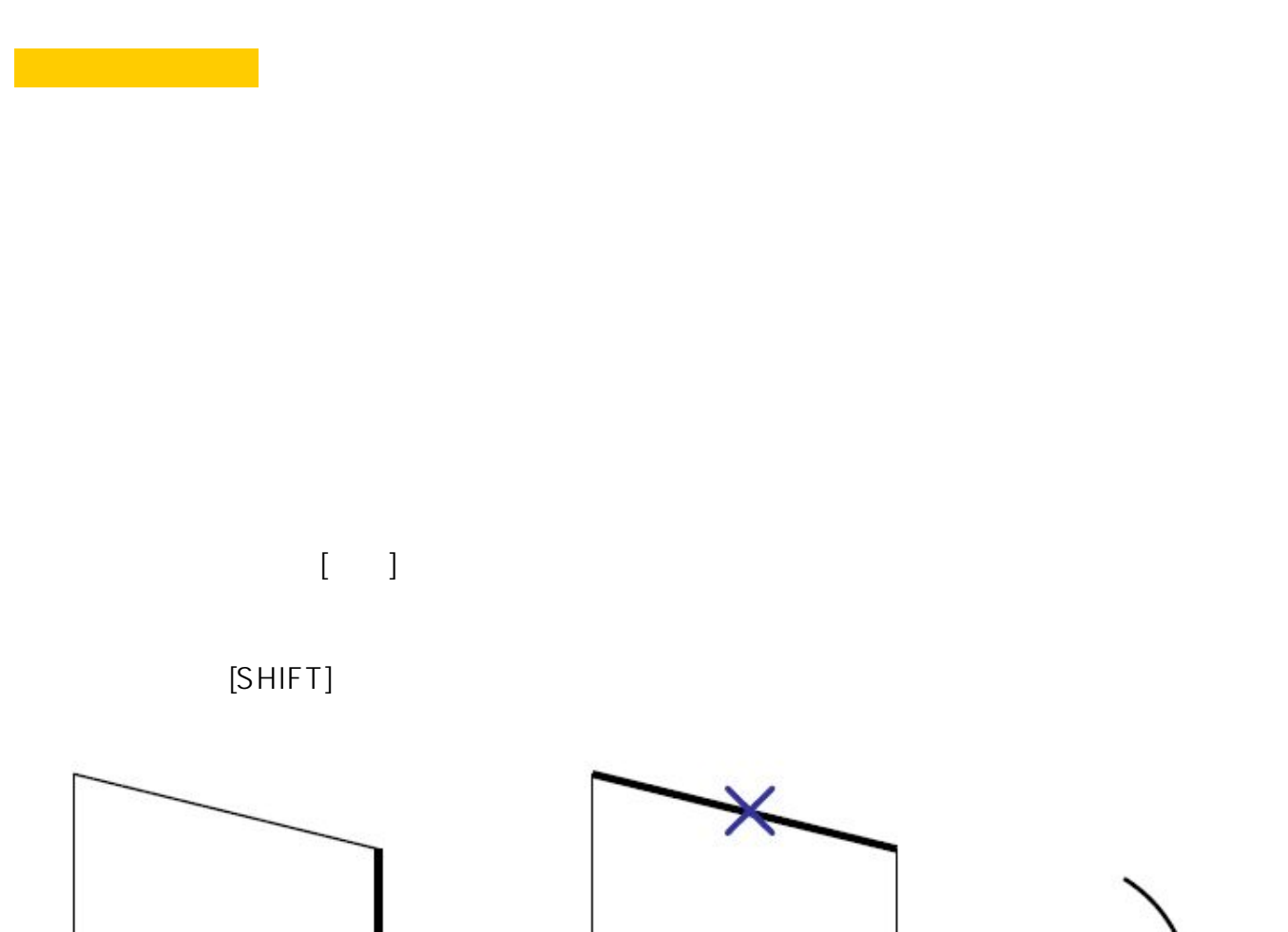

 $1/8$ **(c) 2024 RIK <k\_sumatani@rikcorp.jp> | 2024-05-20 22:23:00** [URL: http://faq.rik-service.net/index.php?action=artikel&cat=34&id=32&artlang=ja](http://faq.rik-service.net/index.php?action=artikel&cat=34&id=32&artlang=ja)

ことはできません。

複数選択した線が離れている場合や曲線に道路を設置する

 $2D$ 

作図]の補助パレットに表示される[道路入力]をクリック。

または、画面上があります。

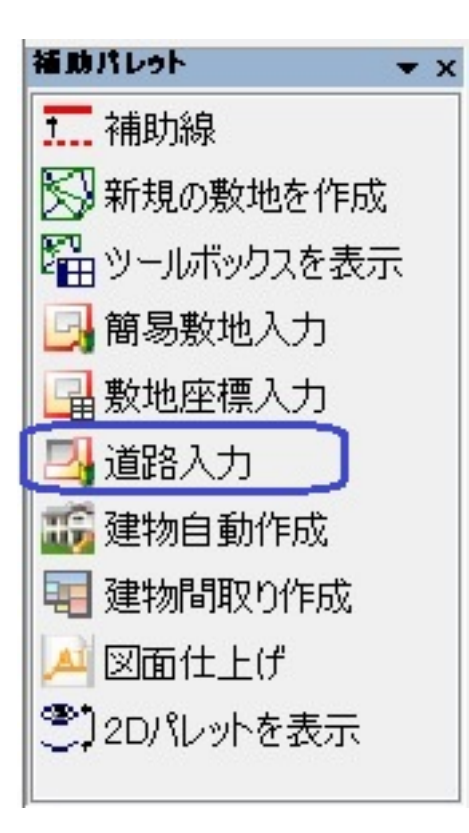

RIKCAD8

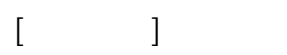

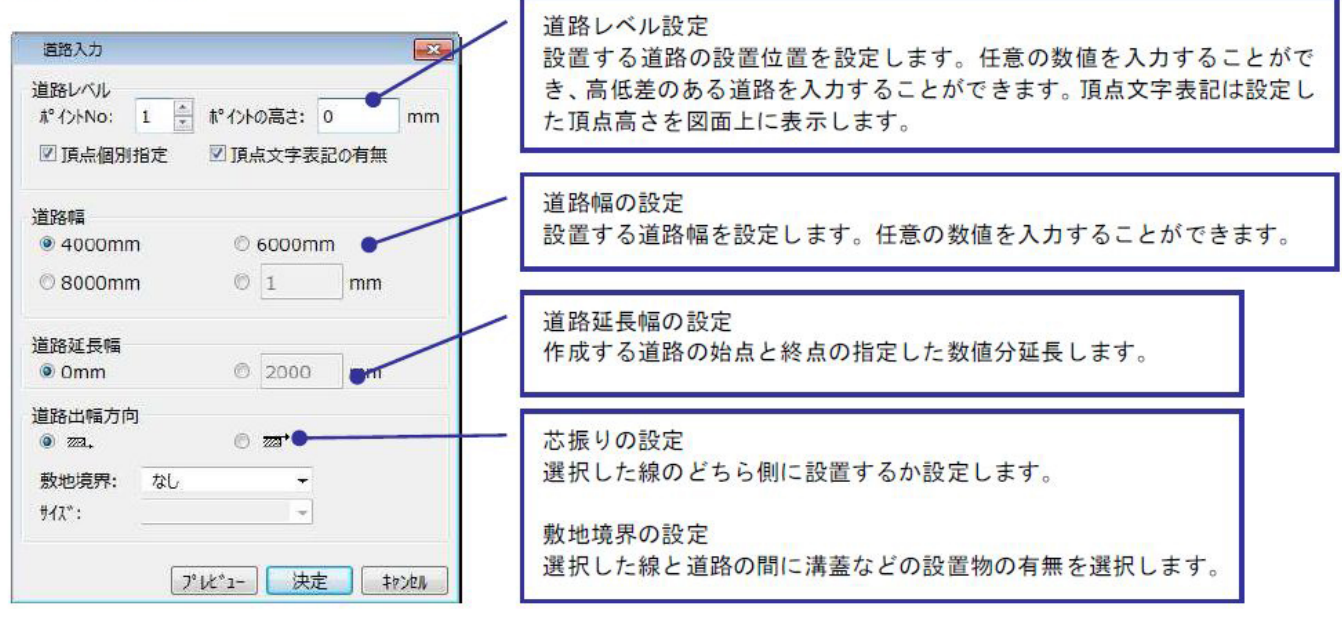

 $N$ o

**(c) 2024 RIK <k\_sumatani@rikcorp.jp> | 2024-05-20 22:23:00** [URL: http://faq.rik-service.net/index.php?action=artikel&cat=34&id=32&artlang=ja](http://faq.rik-service.net/index.php?action=artikel&cat=34&id=32&artlang=ja)

 $2/8$ 

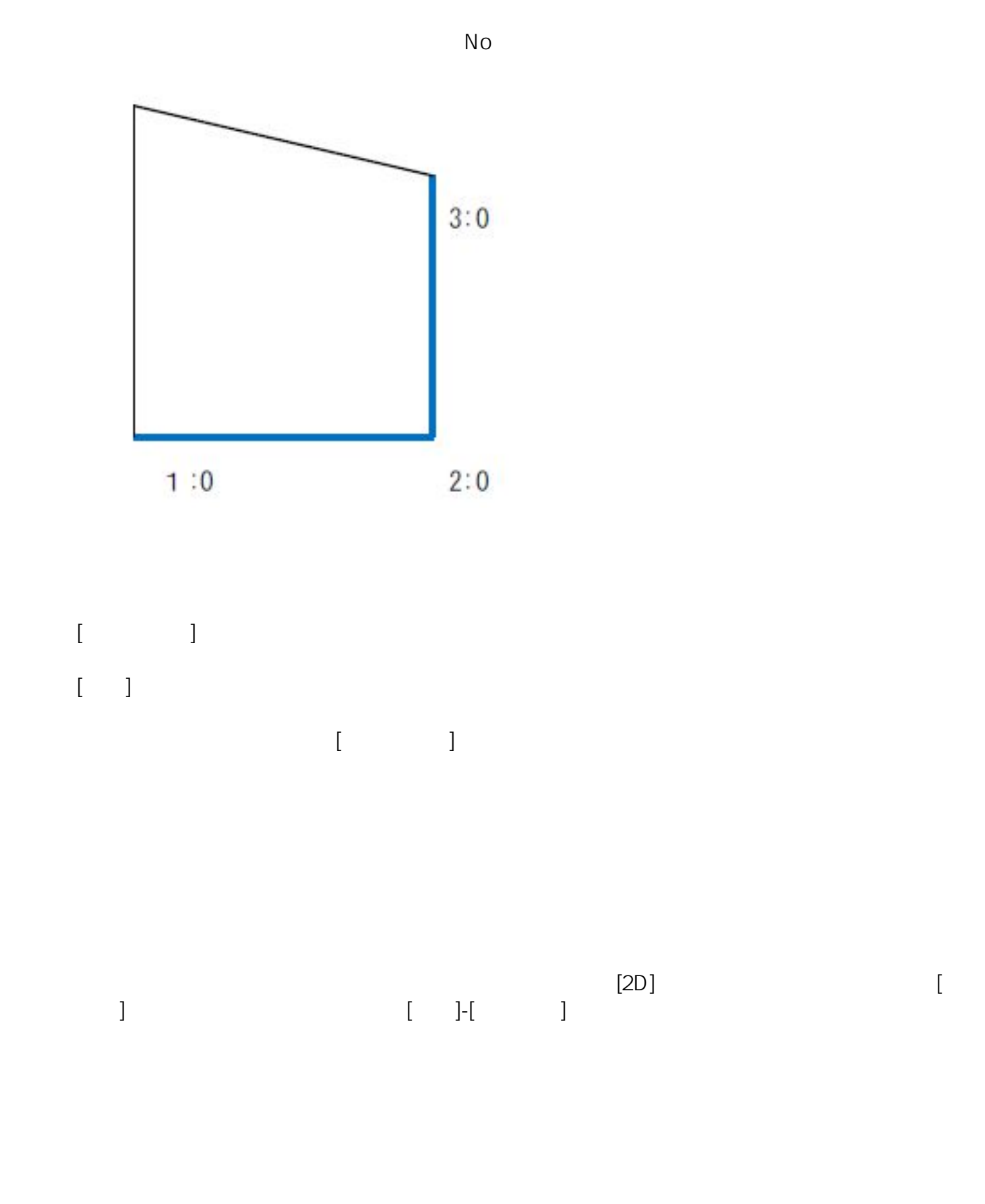

ページ 3 / 8 **(c) 2024 RIK <k\_sumatani@rikcorp.jp> | 2024-05-20 22:23:00** [URL: http://faq.rik-service.net/index.php?action=artikel&cat=34&id=32&artlang=ja](http://faq.rik-service.net/index.php?action=artikel&cat=34&id=32&artlang=ja)

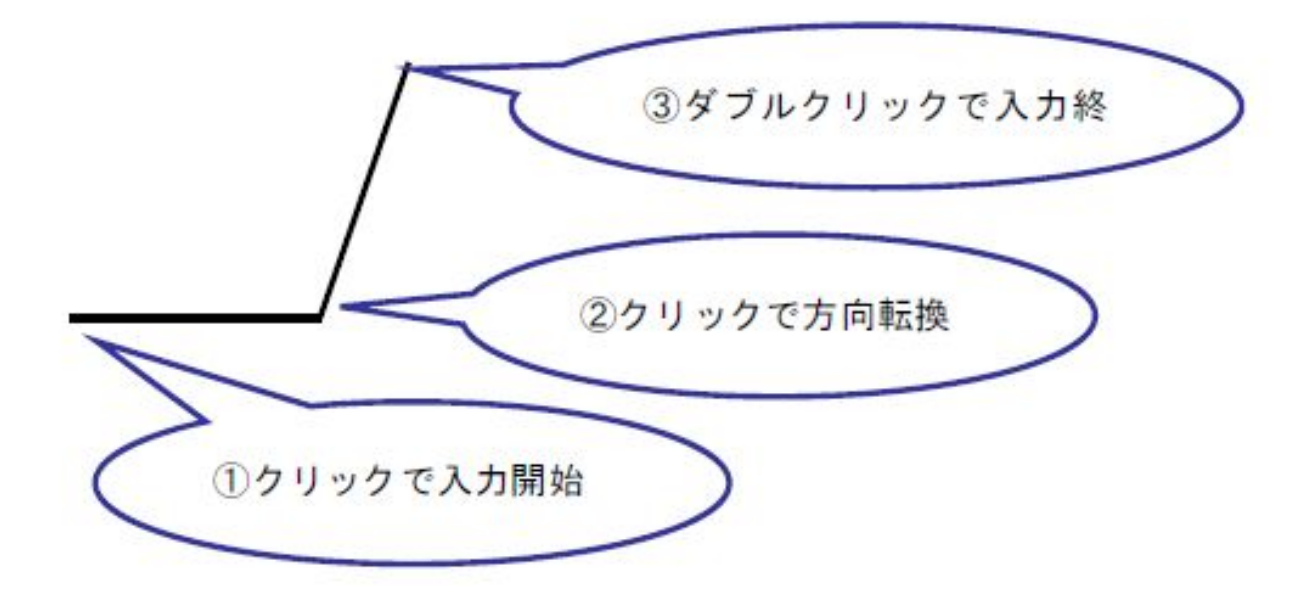

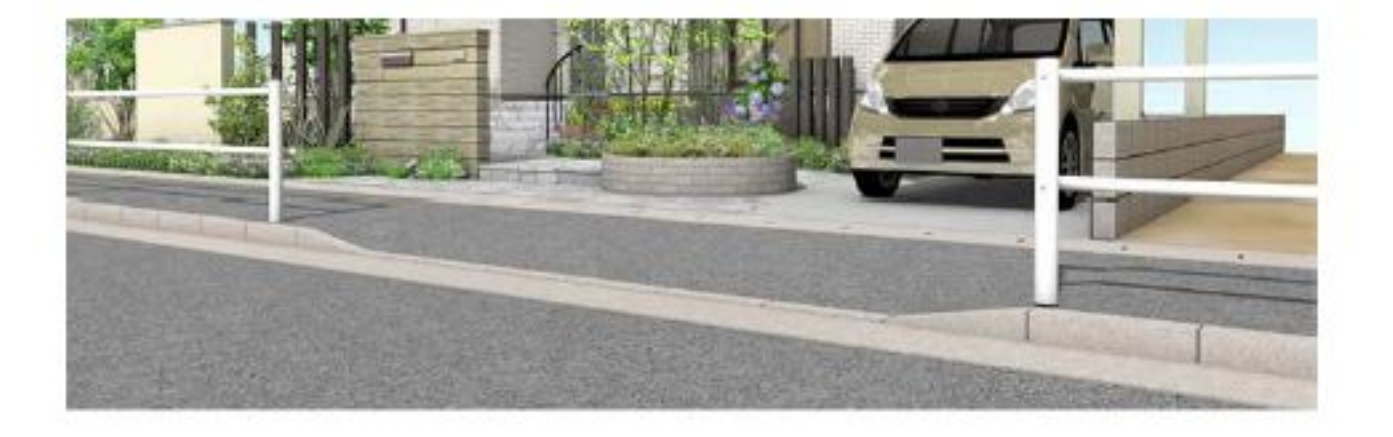

 $[$ 

ページ 4 / 8 **(c) 2024 RIK <k\_sumatani@rikcorp.jp> | 2024-05-20 22:23:00** [URL: http://faq.rik-service.net/index.php?action=artikel&cat=34&id=32&artlang=ja](http://faq.rik-service.net/index.php?action=artikel&cat=34&id=32&artlang=ja)

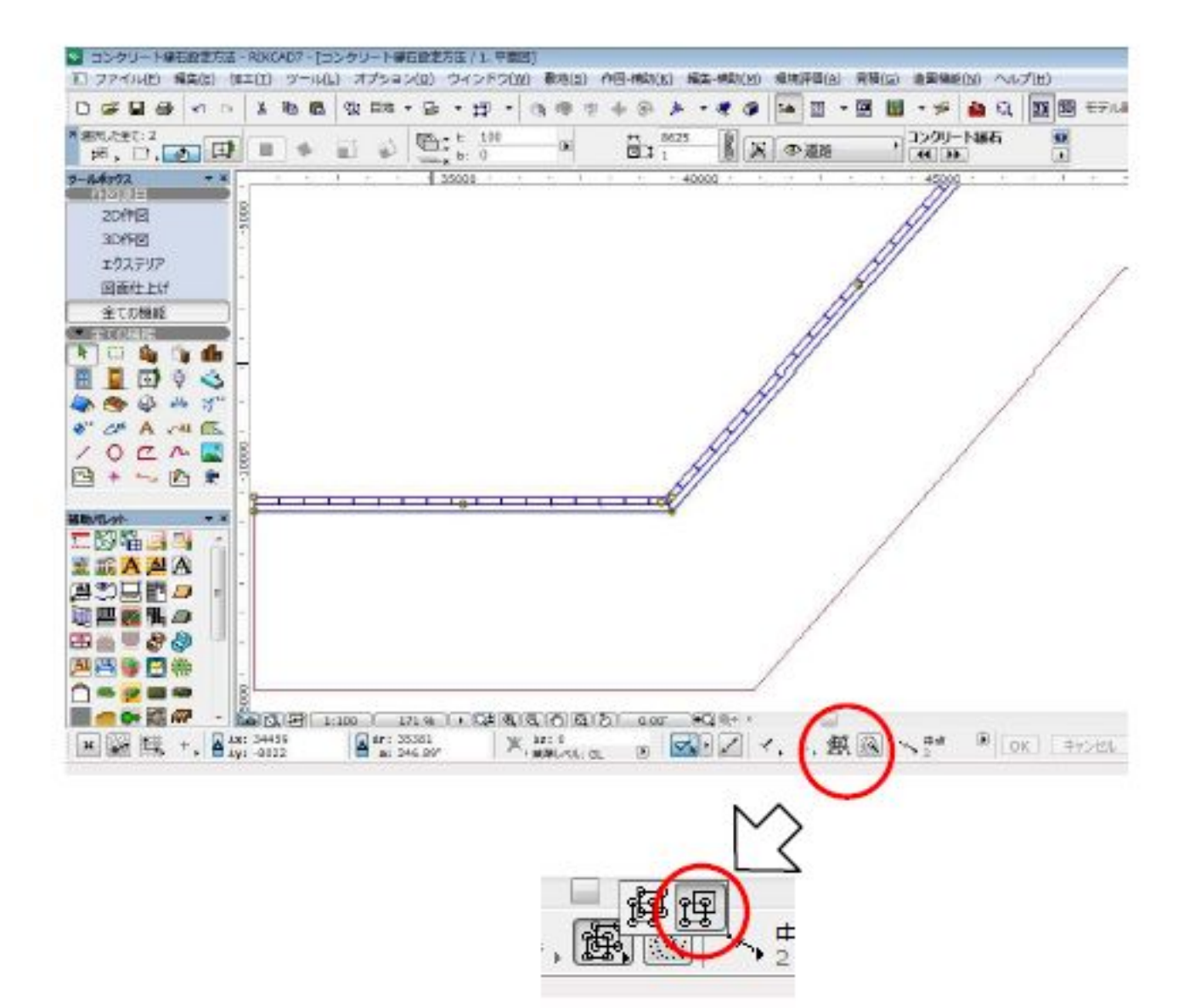

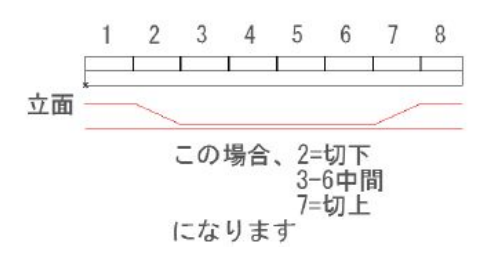

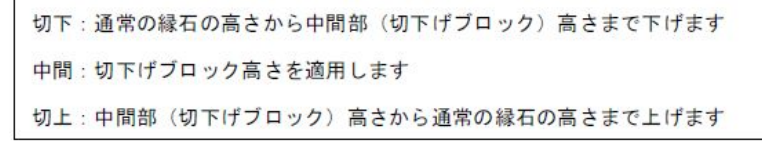

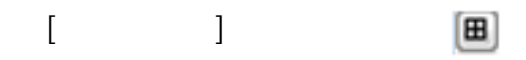

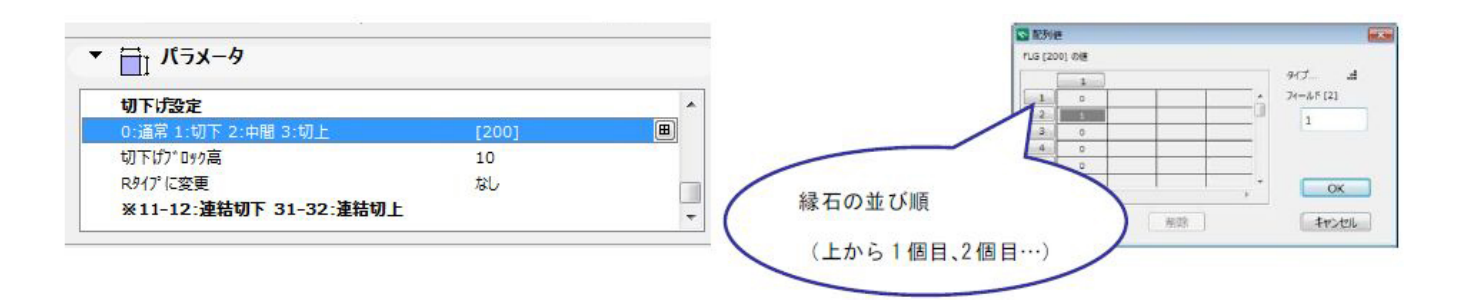

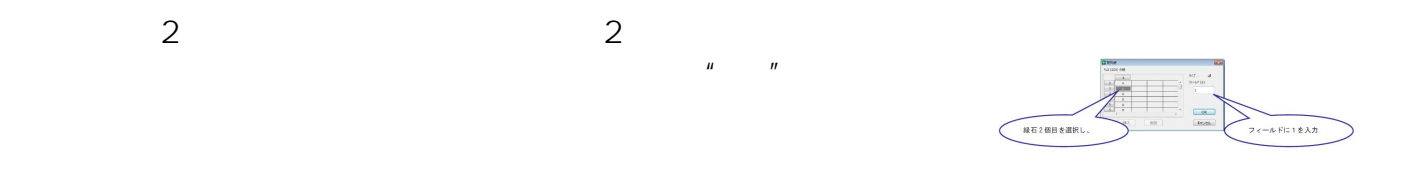

 $[OK]$   $[OK]$ 

 $3D$   $2$ 

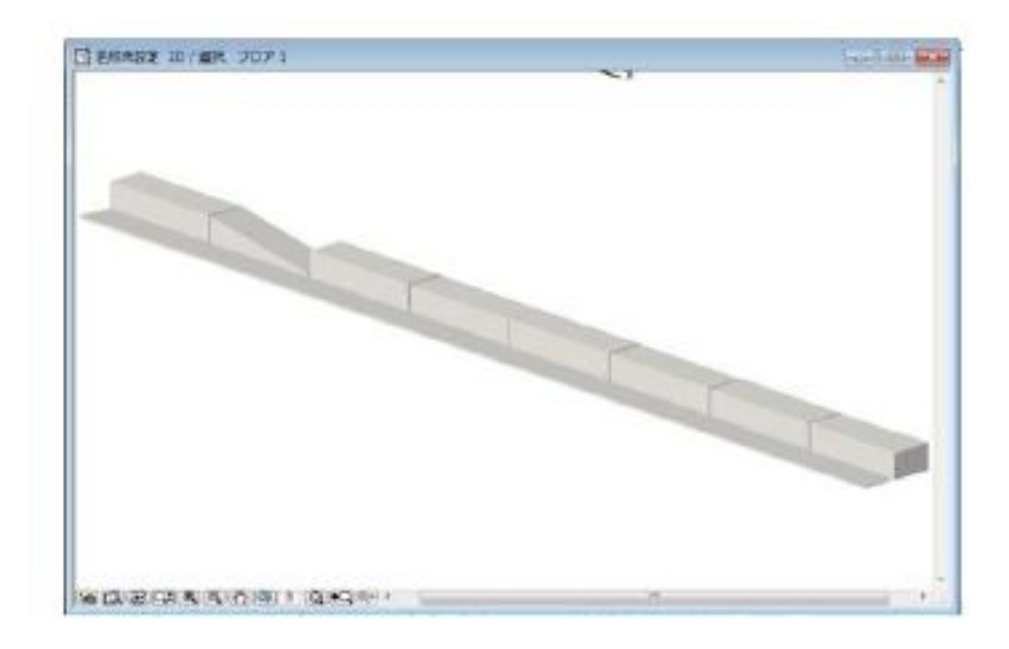

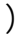

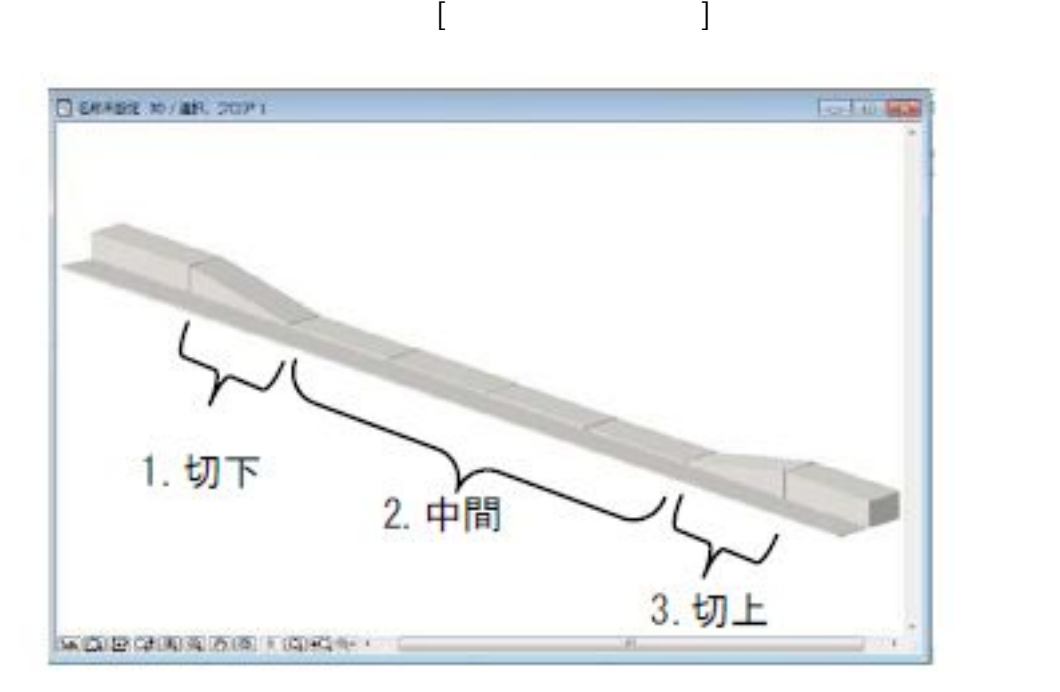

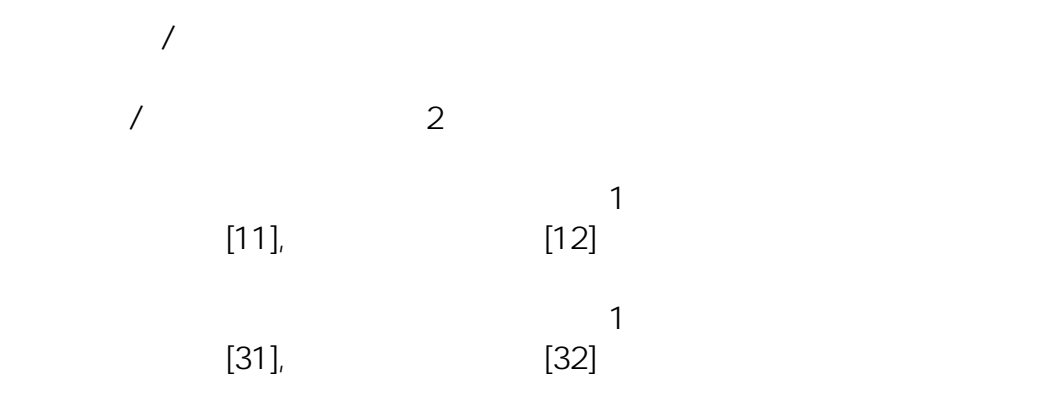

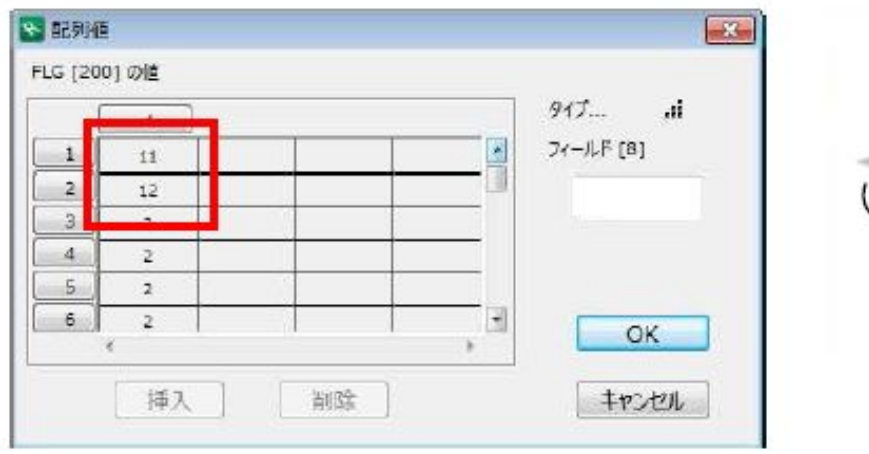

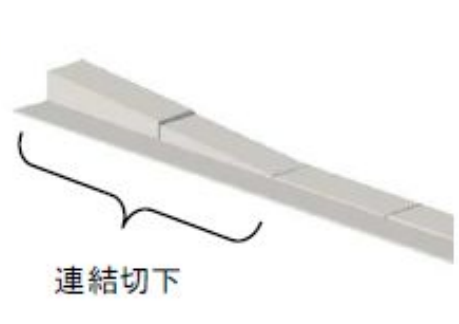

 $[$ 

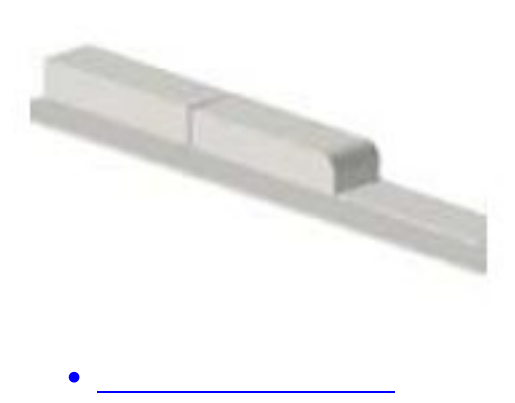

ID: #1031

 $: 2022 - 04 - 04$  07:34

製作者: 藤田

ページ 8 / 8 **(c) 2024 RIK <k\_sumatani@rikcorp.jp> | 2024-05-20 22:23:00** [URL: http://faq.rik-service.net/index.php?action=artikel&cat=34&id=32&artlang=ja](http://faq.rik-service.net/index.php?action=artikel&cat=34&id=32&artlang=ja)